Choosing *Currencies* from the *Special* menu opens a window with a list of currently entered currencies. The home (default) currency always has a rate of 1, and the entry in the rate column of additional currencies is the number of units of the default currency equivalent to 1 unit of the other currency. In the screenshot below, the home currency is the Australian dollar (AUD) and the *Rate* of the Euro is 1.3317, so, at the time of writing, 1.3317 Australian dollars (the default currency) was equivalent to 1 Euro, 0.7485 Australian dollars was equivalent to 1 New Zealand dollar, etc.

| Currencies                            |                       |              |                    | ж   |
|---------------------------------------|-----------------------|--------------|--------------------|-----|
| -                                     |                       |              | S                  |     |
| New                                   | Update mSupply Rate   |              | Get Internet Rates |     |
| Currency                              | mSupply Rate          | Last Updated | Internet Rate      | ~   |
| AUD                                   | 1                     |              | 1                  |     |
| EUR                                   | 1.3317                | 23/05/11     | 1.3315             |     |
| GBP                                   | 1.5333                | 23/05/11     | 1.533              |     |
| NZD                                   | 0.7485                | 23/05/11     | 0.7485             |     |
| USD                                   | 0.9466                | 23/05/11     | 0.946              |     |
|                                       |                       |              |                    |     |
|                                       |                       |              |                    |     |
|                                       |                       |              |                    |     |
|                                       |                       |              |                    |     |
|                                       |                       |              |                    |     |
|                                       |                       |              |                    |     |
|                                       |                       |              |                    |     |
|                                       |                       |              |                    |     |
|                                       |                       |              |                    |     |
|                                       |                       |              |                    |     |
| 4                                     |                       |              |                    | × . |
| · · · · · · · · · · · · · · · · · · · |                       |              | ,                  |     |
| Rate                                  | es provided by Yahoo! |              | ОК                 |     |

# **Buttons in the Currency list window**

**New:** To add a new currency.

**Get internet rates:** Providing you have an internet connection, clicking this button will update the rate of exchange from the Yahoo website.

**Update mSupply rate:** The refreshed rates will only become active when you click this button.

**OK:** Click *OK* to close the *Currencies* window when you have finished editing currencies.

## Editing a currency entry

Double click a currency to edit it manually. Note that your "home" currency should be entered with a value of "1", and all other currencies should be entered with a rate relative to your home currency. A window with the currency code and the current rate will appear.

| Le Edit currency              |  |  |
|-------------------------------|--|--|
| Currency NZD -<br>Rate 0.7485 |  |  |
| Delete Cancel OK              |  |  |

You can edit the rate. Note that doing so will automatically update quotes that use that currency.

#### To change your default currency

- 1. Double-click on your default currency in the list
- 2. Click the padlock icon
- 3. Choose a different home currency.

Note that all other currencies will have to have their rate entered relative to the new default currency

#### Buttons in the Edit currency window

**Delete:** Click to delete the currency. If the field is dimmed, the currency is in use by quotations, and cannot be deleted.

Cancel: Click to exit the window without saving changes.

**OK:** Click this button when you are finished editing currencies.

### Previous: 23.09. Custom data | | Next: 23.11. Using foreign currencies in transactions

From: https://docs.msupply.org.nz/ - mSupply documentation wiki

Permanent link: https://docs.msupply.org.nz/other\_stuff:currencies?rev=1584116519

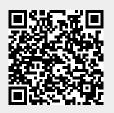

Last update: 2020/03/13 16:21